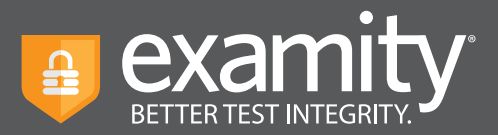

## **Lockdown Browser Feature Guide**

## **About Lockdown Browser:**

Examity's Lockdown Browser is an optional feature that can be turned on or off for each exam. The feature works through our existing extension, so no additional software needs to be downloaded by your test-takers. Lockdown Browser is able to:

- Close additional tabs that are open in the Chrome browser at the start of the exam
- Close any additional tabs users attempt to open in the Chrome browser during the exam
- Disable copy/paste from the browser (including copy-paste keyboard functions and mouse right-click)
- Disable print from the browser

## **How to Use Lockdown Browser:**

**Note:** Lockdown Browser must be added to your Examity instance by our team first, so please contact your administrator to confirm if you are not seeing the feature.

Once Lockdown Browser has been added to your account, it will default to "disabled" for your exams. You will need to turn it on for the exams where you'd like to use it.

To enable Lockdown Browser for an existing exam, simply select "Yes" under "Enable Lockdown Browser"

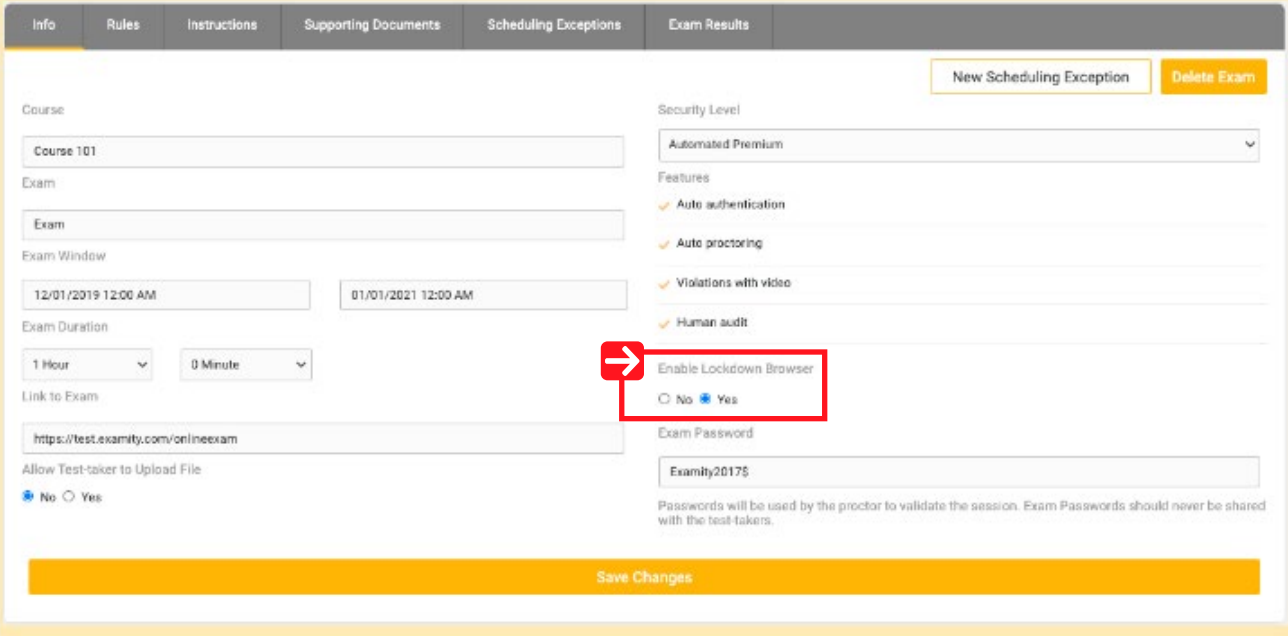

For assistance, please contact your Examity account manager.

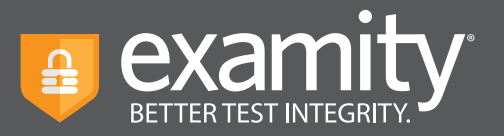

If you are creating an exam, Lockdown Browser will appear on the second page of the exam setup. Click "Yes" under "Enable Lockdown Browser."

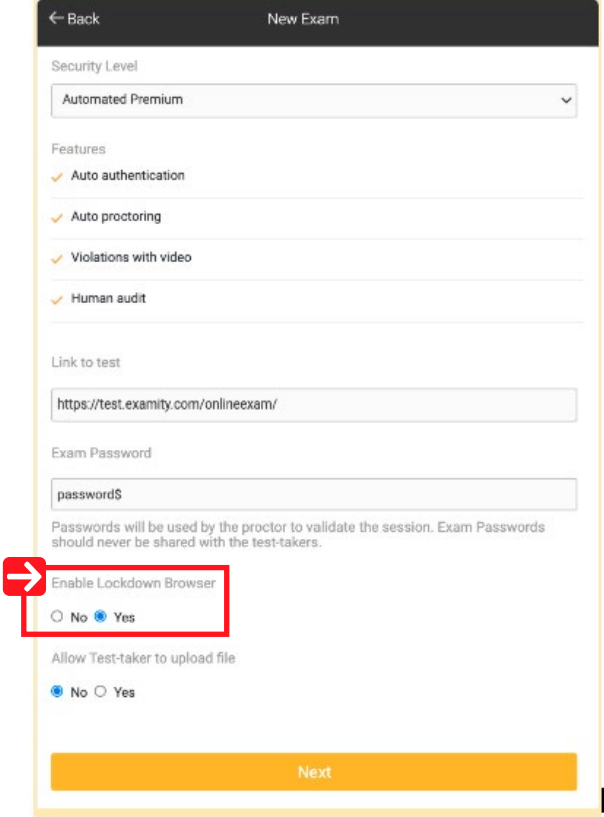

Here's a helpful video to show you how Lockdown Browser works and how to turn it on: **https://vimeo.com/463898210/3039674489**

## **Important:**

- Examity is not compatible with third-party testing tools. Only use Lockdown Browser when the exam resides in the LMS.
- You can toggle Lockdown Browser on/off after an exam has been created, but we recommend that you do not adjust after the exam window has opened. This ensures all test-takers have the same experience.

For assistance, please contact your Examity account manager.